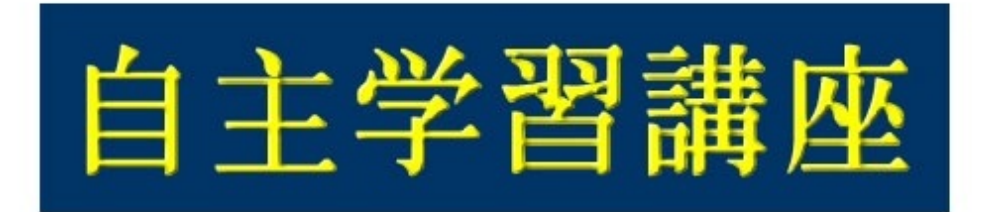

## Learn: 高校入試漢字(読み)音

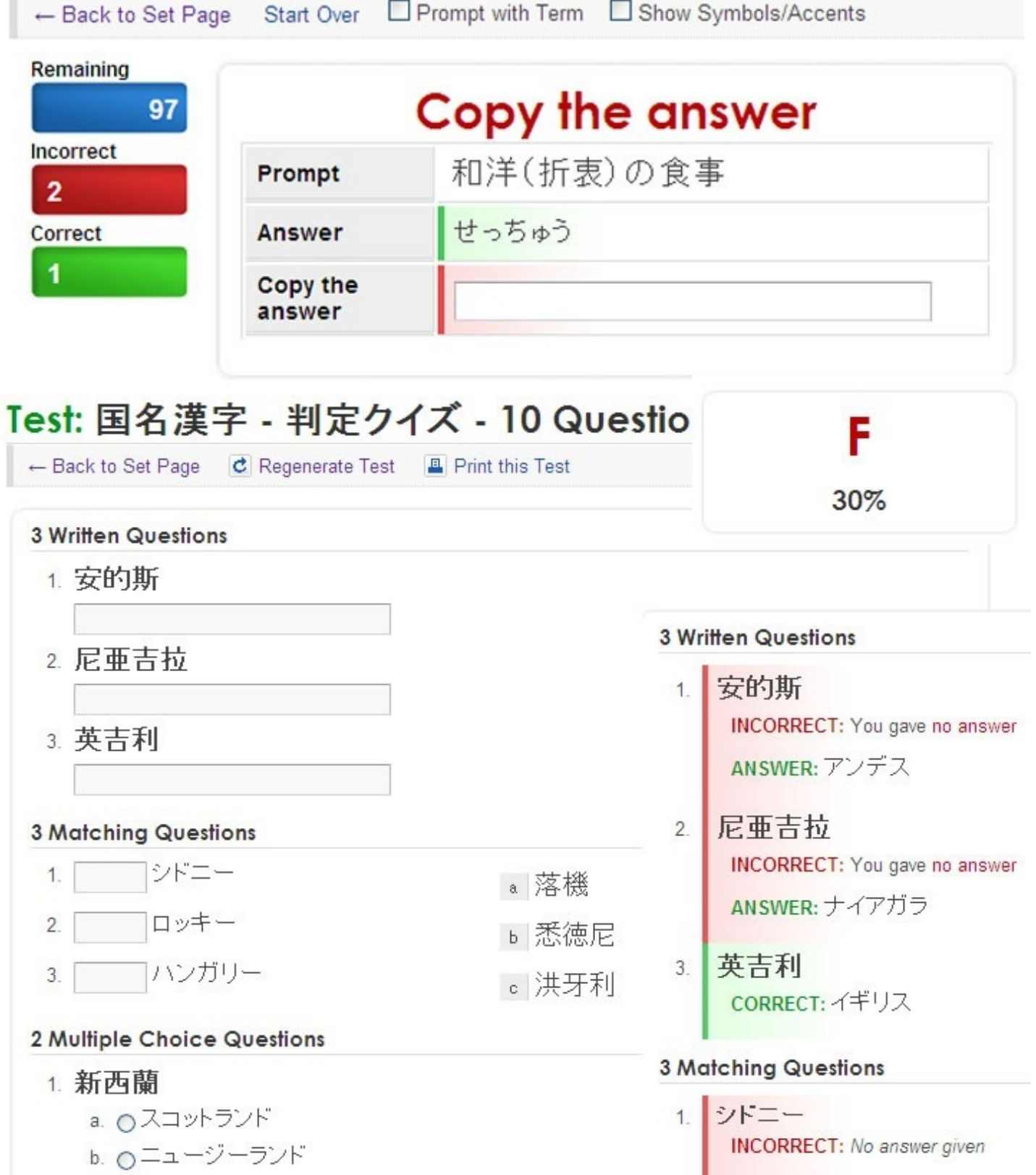

## PC iPad iPhone Android 対応

自主学習講座

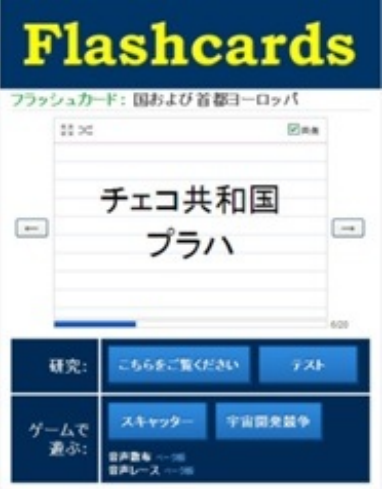

( ↑ 自動翻訳されたメイン画面)

「原文のページを表示」のボタンをクリックしてから学習してください。

●フラッシュカード(暗記カード)・・・矢印キーで移動します。

- ●Learn(学習カード)・・・確認問題です。
- ●Test (○×/選択/入力のWebテスト)··· 数種類のWebテストです。
- ●Scatter(スキャッターゲーム)···お互いに対応する項目をドラッグすると消えます。
- ●Space Race(宇宙レースゲーム)・・・スクロールする問題の答を入力してください。
- ●リスト印刷・・・一覧表が印刷できます。
- ●単語カード印刷・・・単語カードが印刷できます。
- ●テスト・・・テスト問題の作成とプリント作成ができます。 (問題内容・問題数・問題形式が簡単に変更できますので、 Webテスト作成ツール・プリント作成ツールとしても活用できます。)

- [自主学習講座](http://quizlet.com/3065845/)